## **Enviar Termo Aditivo para Contratos anteriores a 2014**

## **Resumo**

Essa forma de envio é apenas para as Licitações celebradas antes de 2014, cuja a informação prestada ao TCE foi em papel.

**Atenção:** Novos aditivos, ou seja, cuja as Licitações foram cadastradas a partir de de 2014, não podem ser encaminhados por essa operação.

## **Procedimento**

- 1. Acessar o Portal do Gestor (para maiores informações [CLIQUE AQUI\)](https://confluence.tce.pb.gov.br/display/PDGS/Acessar+o+Portal+do+Gestor);
- 2. Ir na aba "Licitações/Contratos/Aditivos" e clicar na opção "Cadastrar/Editar Aditivos";

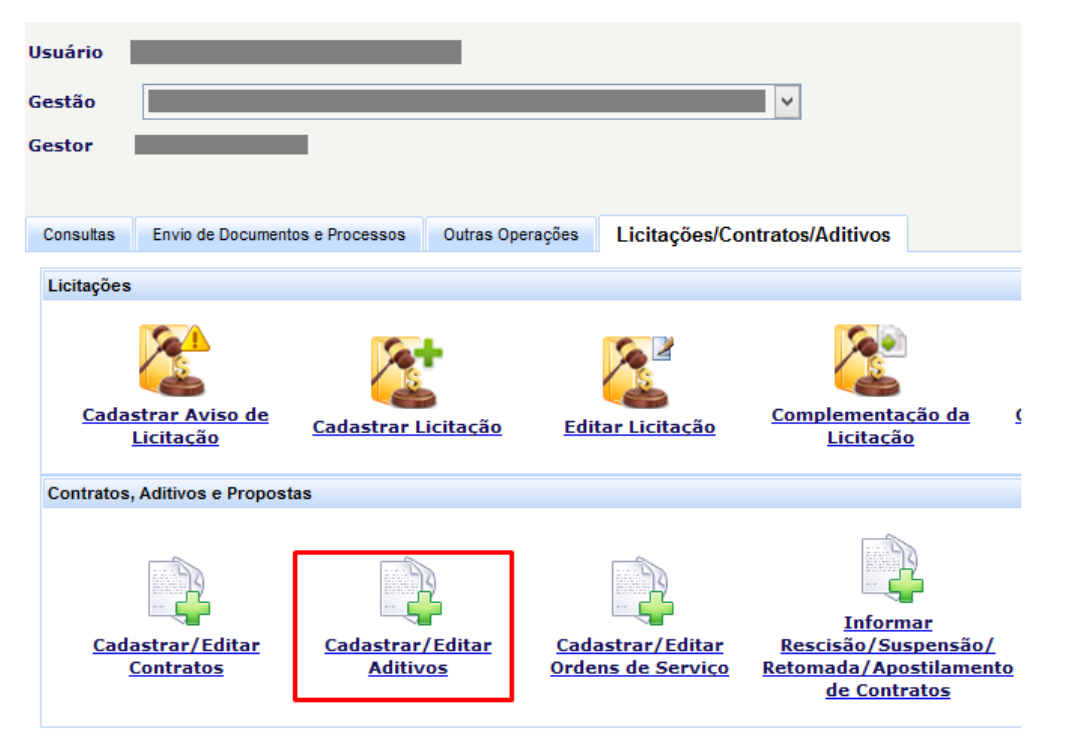

3. Clicar no botão "Aditivos de licitações anteriores a 2014";

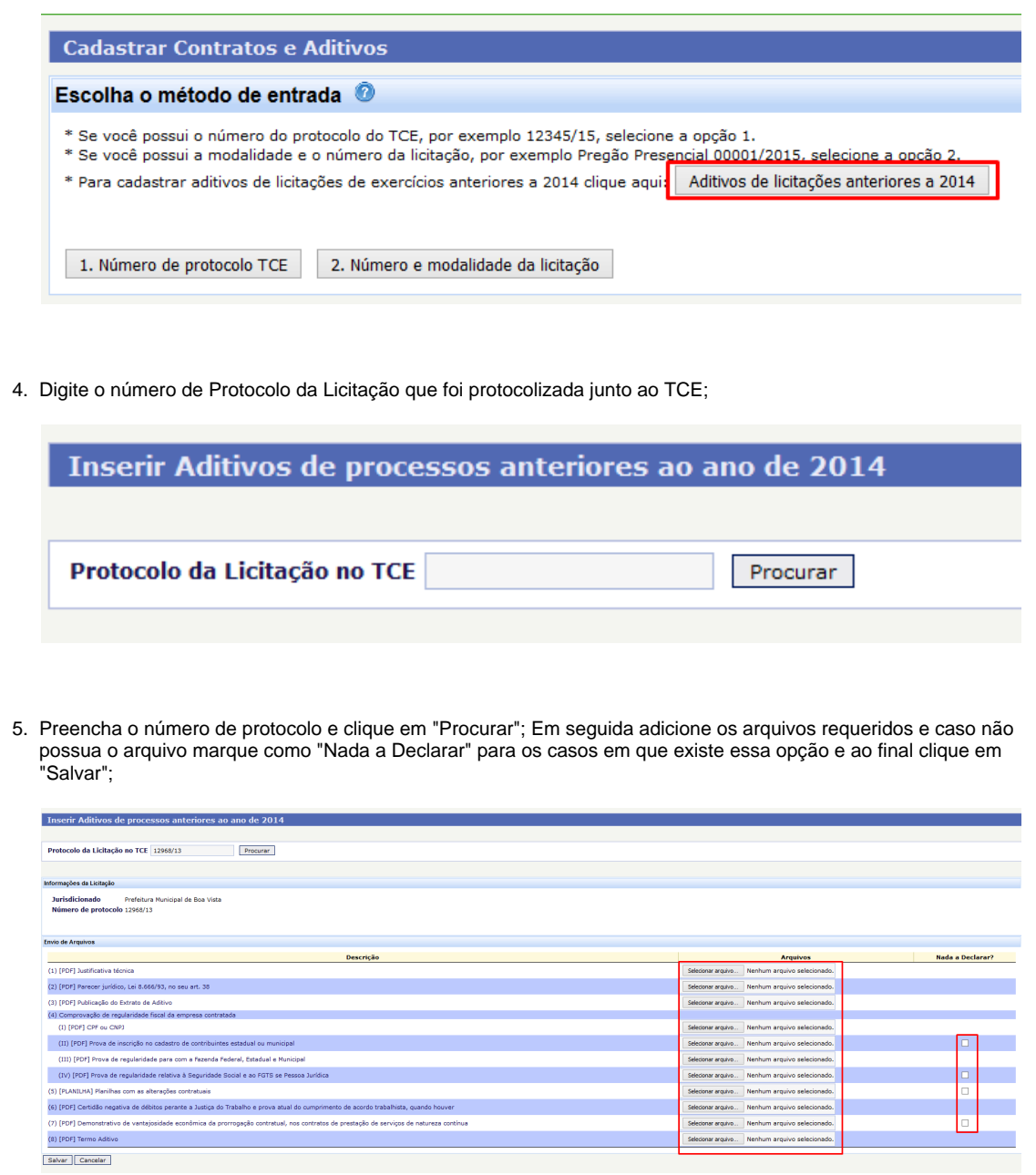

6. O sistema exibirá uma tela de sucesso com o número do seu protocolo e com o link do recibo;

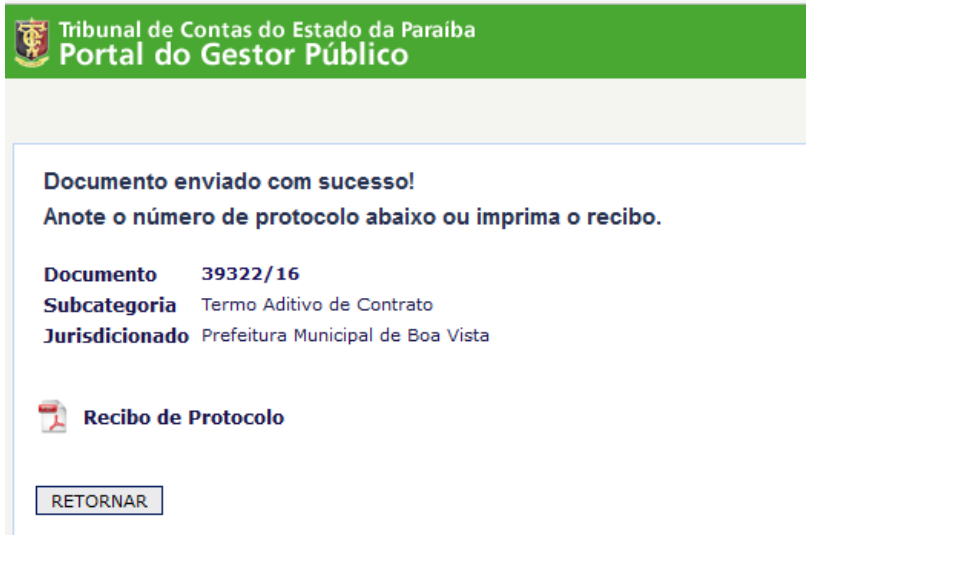

7. Clique em cima do nome "Recibo de Protocolo" para ter acesso ao arquivo.

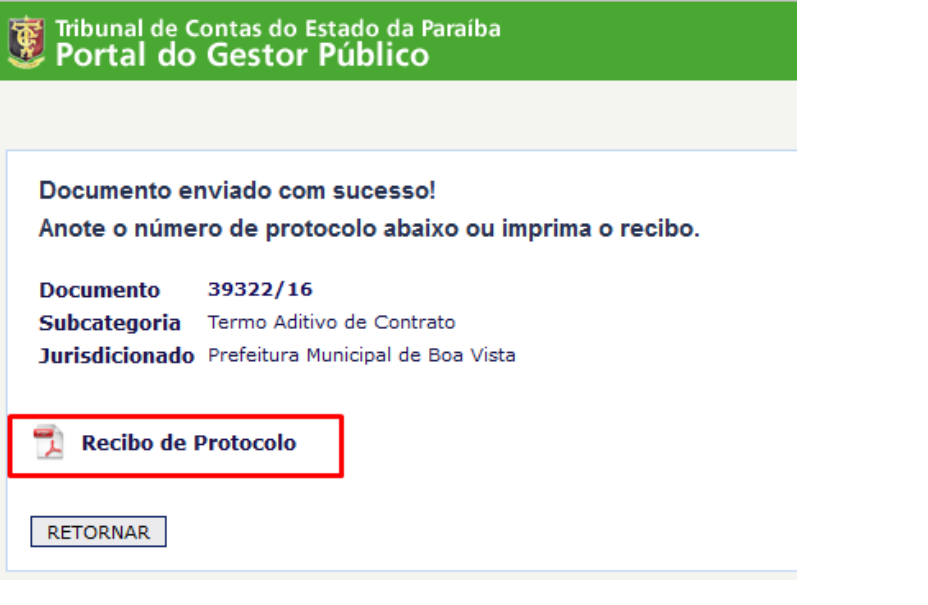

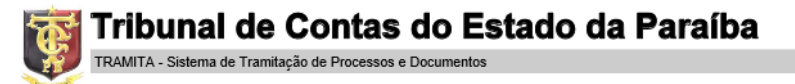

## RECIBO DE PROTOCOLO

Pag. 11<br>TCE-PB

O Tribunal de Contas do Estado da Paraíba certifica que em 15/07/2016 às 11:00:56 foi protocolizado o Documento sob o Nº 39322/16 da subcategoria Termo Aditivo de Contrato, exercício 2016, referente a(o) Prefeitura Munici

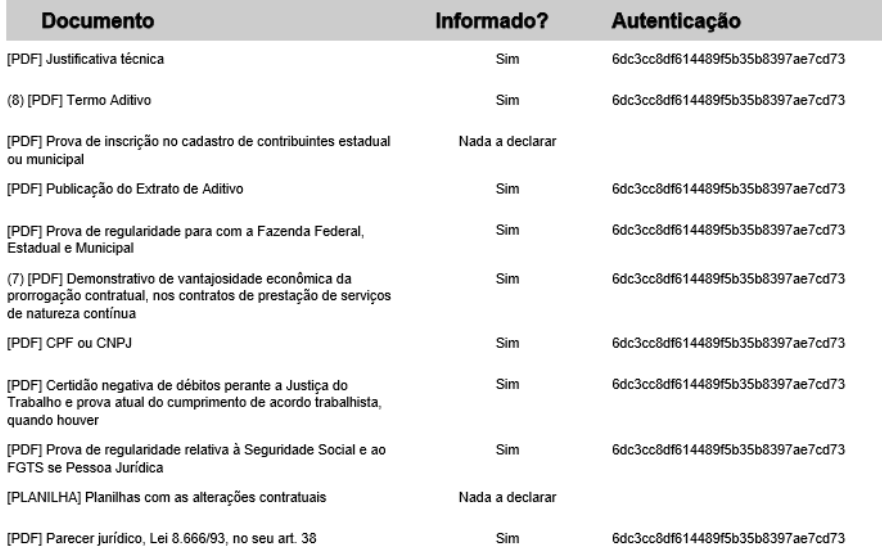